# ACCESS STONY BROOK UNIVERSITY REPORTING SYSTEM (SBUR) Via Azure Virtual Desktop (AVD) Access <https://client.wvd.microsoft.com/arm/webclient>

This is a guide to access Stony Brook University Reporting System (SBU Reporting) via the Azure Virtual Desktop (AVD).

### **Log in and connect**

Access from Google Chrome or Microsoft Edge <https://client.wvd.microsoft.com/arm/webclient>

## Sing in with your **@stonybrook.edu**, not **@stonybrookmedicine.edu**

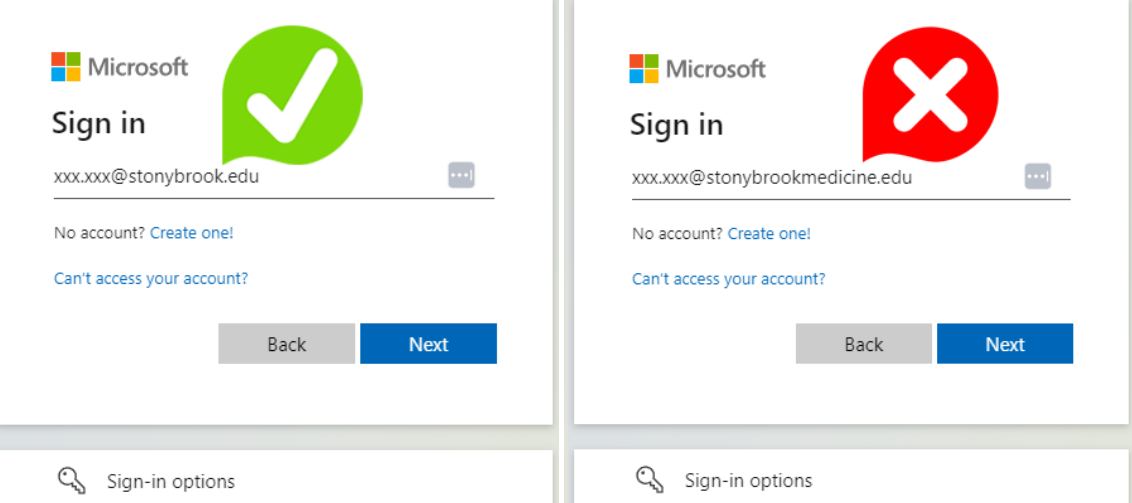

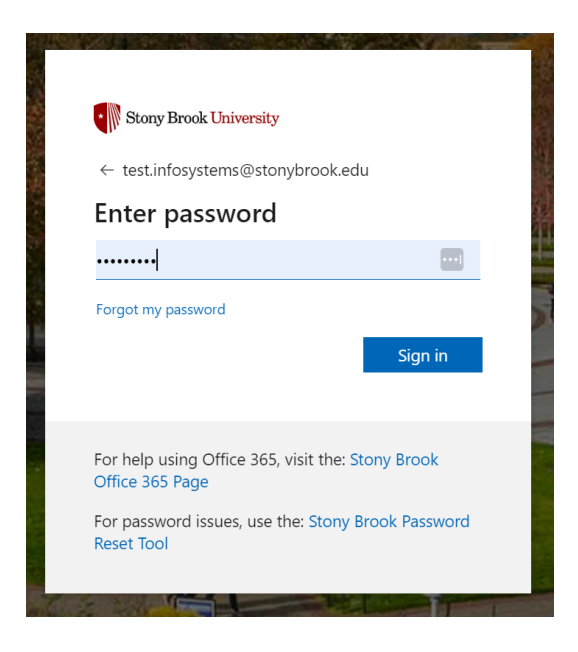

### **Access SBU Reporting**

Once logged in, please bookmark this Azure Virtual Desktop site

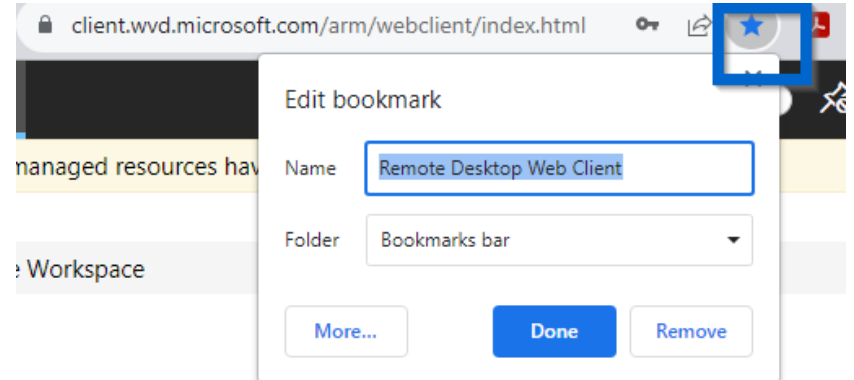

Click the "SBU Reporting" icon and allow "Access local resources".

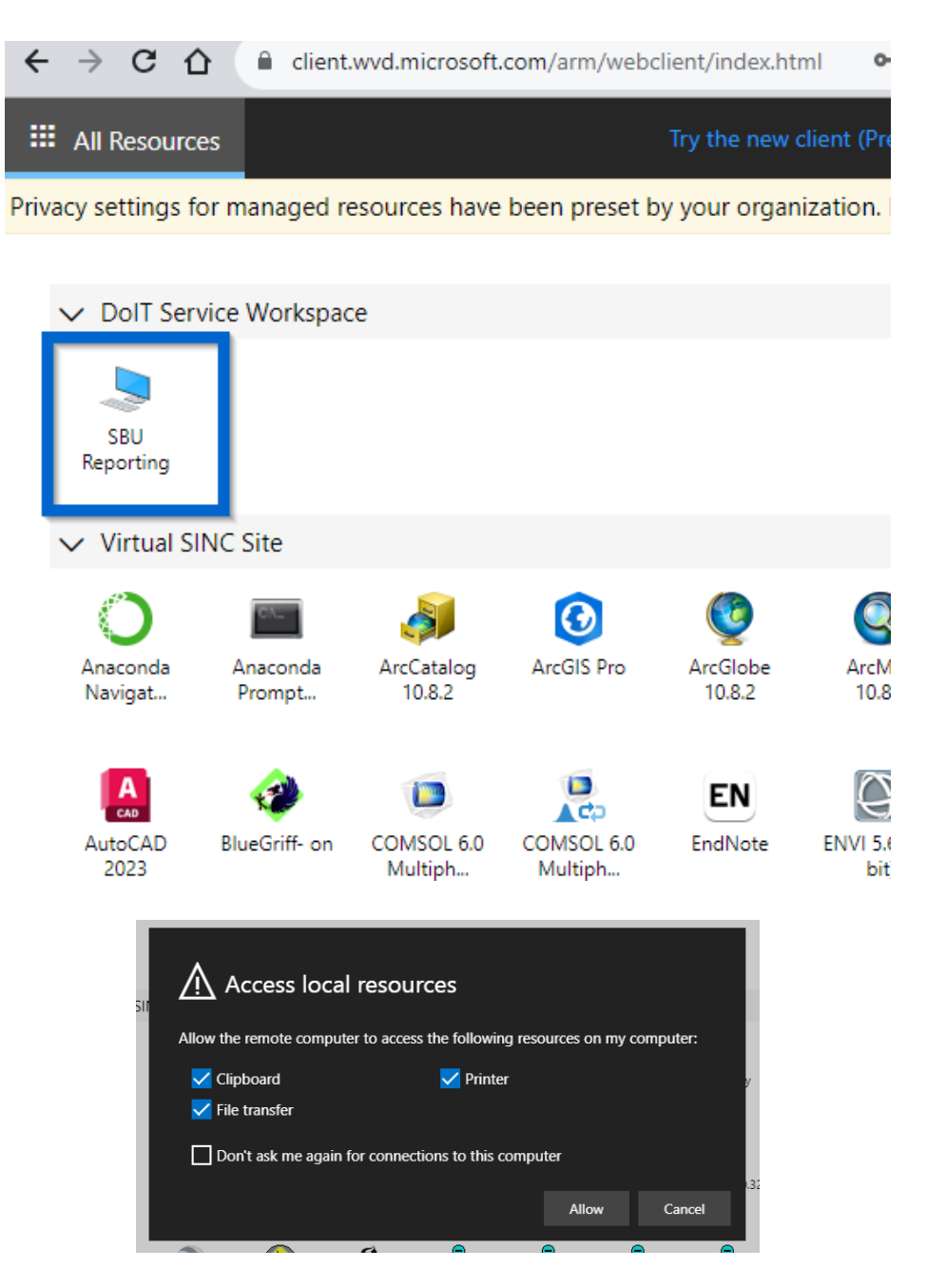

Sign in to SBU Reporting with your **@stonybrook.edu** email again.

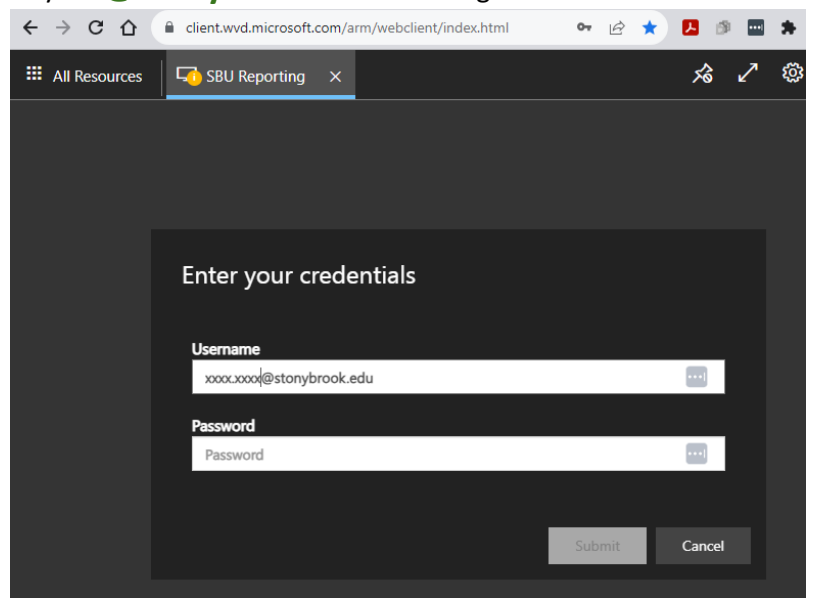

Double click the "Stony Brook Reporting" icon and you are connected!

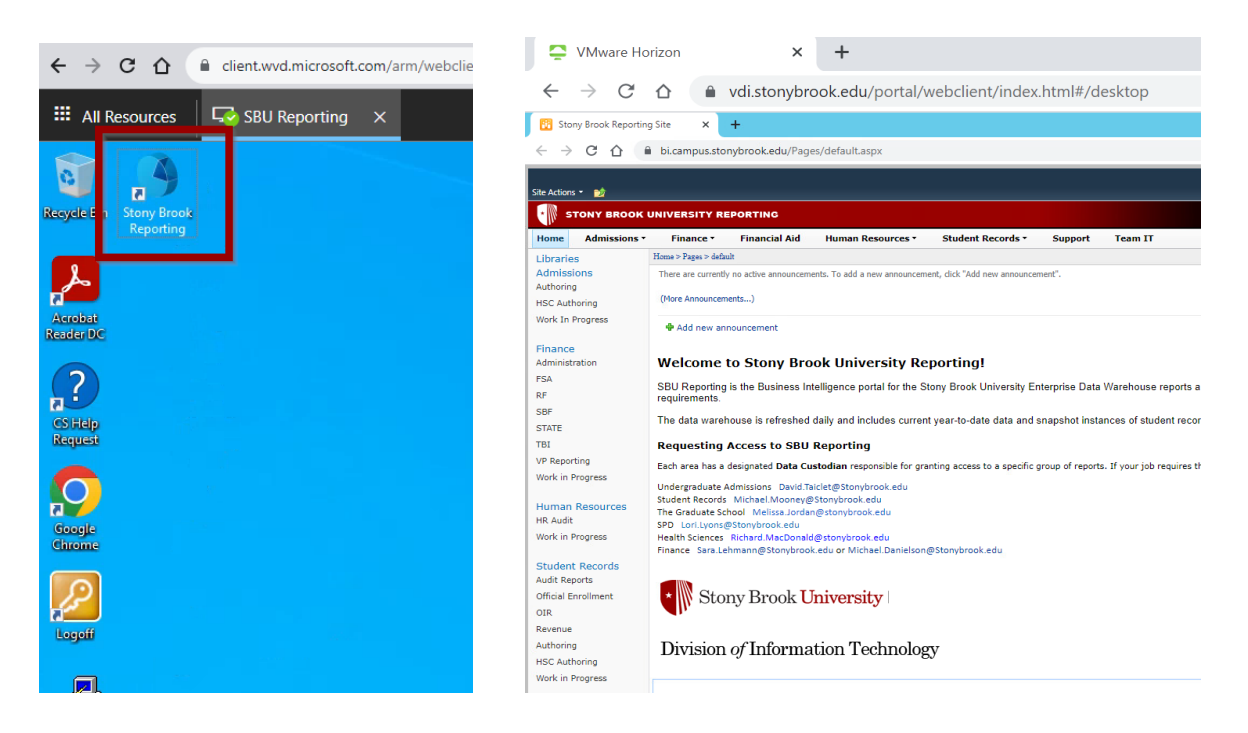

### Help with Duo

Duo Security will send a push notification to your mobile device. If you like to use other methods of sign-in approval, for example text message or a phone call, you may click Other options. Choose "Yes, this is my device" if you are using your own computer.

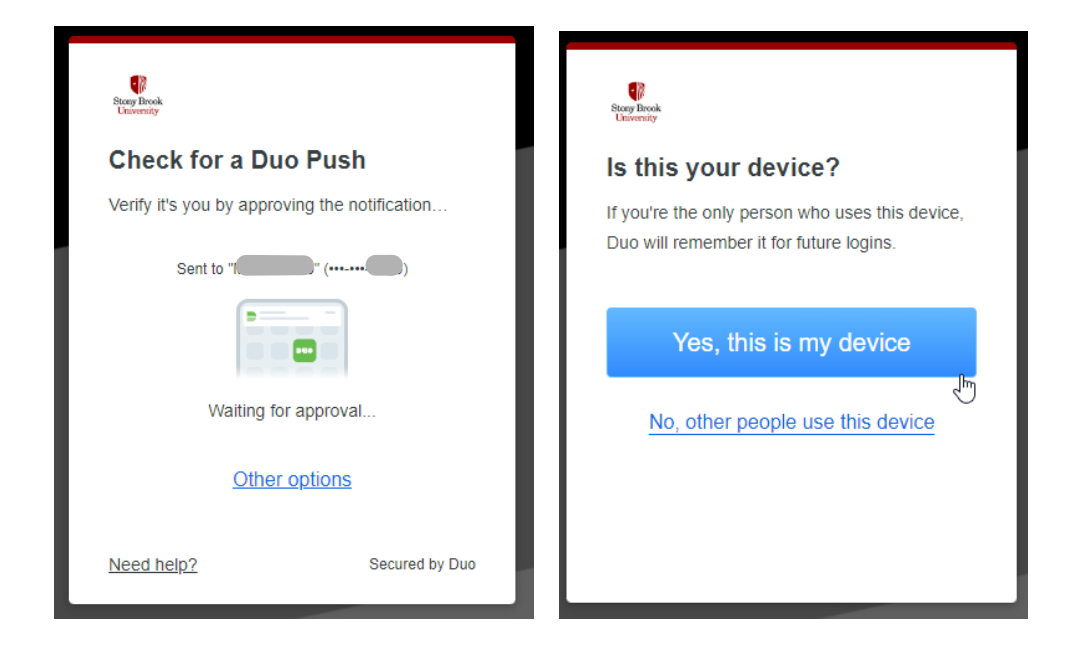

*If you have not yet set up Duo two-factor authentication, please go to DoIT Duo Security Two-step Login <https://it.stonybrook.edu/services/duo-security-two-step-login>*